# **Netplay Tips**

Over the past year I have compiled some netplay notes on computer game crashes, and maybe how to prevent them. Many fellow gamers have contributed to this list, and I wish to thank them for helping create this document.

## **What To Do To Help Prevent Game Crashes**

Not sure there is a magical formula for this. Let's be honest, Strat Baseball has netplay issues. But many believe some can be avoided by following some of these actions:

- a. Have enough hard drive space. If you have a big hard drive that is filled up, it could effect the game.
- b. The more RAM the better. If you have a lot of RAM, your system operates more efficiently, and so does the game. 8GB should be the minimum. 16GB would be great.
- c. Reduce applications running in background. Applications running in the back ground will eat up your RAM, so you need to make sure the things running are necessities. Open Task Manager and check Processes. See what's using up your RAM.
- d. Ensure only the game and your chat session are running when you play (i.e. close out everything else).
- e. Make sure no Windows updates are running. If you have Windows 10, read appendix Windows 10 Updates located at the end of this document.
- f. Reboot before playing. It's amazing how many times a reboot will clear the cob webs out of both computers and eliminate a lot of hang-ups.
- g. Play when your household is not hogging up your bandwidth.
- h. If possible, use direct connect (CAT5 cable) to your computer (i.e., avoid Wi-Fi).
- i. Ensure your modem and/or router are up to date. If you rent from your IP provider, call them up and make sure you have the latest equipment. If the router allows it, keep the firmware up to date. When using a router, the

antenna receiving the signal on your computer needs to be of good quality and must be able to handle the packet speed of the router.

- j. Use an reasonably newer technology computer. The type of computer will effect game play. Sempron, Celeron and Athlon processors will over heat slowing your system down and causing hiccups. Pentiums and Core are more durable. If your computer is old then the processing speed probably is not processing things quick enough to keep up with your opponent.
- k. Check your computer to ensure the fans are cooling your system. If you feel hot air coming from it then you are not sufficiently cooling your system. It is vital that your processor not over heat. Not only will it affect its performance but also damage the mother board, which is the brains of the computer. If your fan is on the laptop bottom, place a 1 inch wide, 1 inch tall strip of wood each under the edge of the laptop to allow 360 air flow. Placing a laptop on a rack, with good air flow, works good too.
- l. Have both parties run the game as the administrator. Find SomBB.exe, right click on it. In the Compatibility tab, check the box for "Run this program as an administrator". If you are using Win 10, check the box for "Run this program in compatibility mode for:" and select Windows 7.
- m. Regularly scan for spyware, defragging and optimizing the hard drive using Windows utilities.

# **What Else Could Impact The Game (and things you have little control over)**

- a. Internet provider and the compatibility to your opponent's internet provider.
- b. Weather between opponents affect the game. I am referring to bad inclement weather which affects the provider. Probably always will.
- c. Traffic on the net between opponents affects game play.

# **What To Do When A Game Crashes**

Many of us believe the computer game damages the auto save (autosave.sav) file, especially with multiple crashes. Here are a couple of possible remedies:

- a. Before starting each game, delete the autosave.sav file and, if it exists, the *league*.sav (e.g. 1975.sav) file in the Strat-O-Matic Baseball folder. I usually forget. Not sure it matters to do this, but it would not hurt if you did.
- b. Except for what is mentioned below to recover a game, only do a *league* game save (e.g. 1975.sav) before the game gets started. For example, if the game freezes at startup, go ahead and save it (will save as, example, 1975.sav). Then use that to restart the game and avoid re-doing lineups, etc.
- c. Use the autosave.sav file to restore the game. Once the game starts, and there's a crash, you could save the game, but it will automatically be saved as autosave.sav on both computers.

If when you try to restart the game, using the autosave.sav file, and keep having multiple connect problems or keep getting stuck on "still receiving", exit the game and do the following:

- 1. Both parties, move the autosave.sav file to their desktop.
- 2. If it exists, delete the *league* save file (e.g. 1975.sav).
- 3. Host starts the game but do not connect.
- 4. Host calls the desktop autosave.sav file and immediately save it as *league* file (e.g. 1975.sav).
- 5. Host / Connect and restart the game using the *league* file (e.g. 1975.sav).

If the above fails, you can try this:

- 1. Both parties, move the autosave.sav file to your desktop.
- 2. If it exists, delete the *league* save file (e.g. 1975.sav).
- 3. Host starts the game but do not connect.
- 4. Host calls the desktop autosave.sav file.
- 5. Advance game one play.
- 6. Undo that play.
- 7. Exit game and save it as *league* save file (e.g. 1975.sav).
- 8. Host / Connect and restart the game using the *league* file (e.g. 1975.sav).

In the Appendix I have listed code for Windows batch files that you can use to manage the files. Place them on your desktop (maybe next to your SOM icon). You need to edit them to ensure the correct path for your computer. Test them before playing an actual game.

### **Conclusions**

Hosting: Everybody should be able to host regardless of operating system. If you can't, there is something going on that is blocking the port. With some work, this could be remedied. See Appendix for example of how to handle for Win 10.

Game Crashes: It does not matter if you have an old PC upgraded to Win 10 or a brand new spanking Win 10 computer. Crashes occur regardless.

Hamachi Alternative: Rumors have it that Hamachi has spyware. I have never installed it on any computer. But I will tell you that the guys who have sworn how well it works have all been spammed.

AIM: Using AIM only comes into effect if your RAM, hard drive, processing speed or processor is an issue. One league I am in stopped using AIM, and the amount of game crashes did not decrease.

Anti-Virus: Never turn off anti-virus. Never. I think the issue, and it can be difficult to figure out, is figuring out how to configure your anti-virus to work with SomBB.exe, firewall, and/or ports.

Hope this has been helpful. If you would like to comment or contribute to this document, please email me at [info@netplaybaseball.com.](mailto:info@netplaybaseball.com)

Jim

# **Appendix**

### **Windows 10 Updates**

If you have Windows 10, Microsoft may be using your computer to update other computers, even ones outside your local network using your bandwidth. Here's a good article on what is happening and how you can prevent this: [http://www.pcworld.com/article/2955491/windows/how-to-stop-windows-10](http://www.pcworld.com/article/2955491/windows/how-to-stop-windows-10-from-using-your-pcs-bandwidth-to-update-strangers-systems.html) [from-using-your-pcs-bandwidth-to-update-strangers-systems.html](http://www.pcworld.com/article/2955491/windows/how-to-stop-windows-10-from-using-your-pcs-bandwidth-to-update-strangers-systems.html)

#### **Windows Batch Files**

#### **copy-delete-autosave.bat**

Execute after you exit the computer game. It prompts you before an action is taken. Test it before using in a real game.

@echo off setlocal :PROMPT SET /P AREYOUSURE=Are you sure you want to copy autosave.sav to Desktop (Y/[N])? IF /I "%AREYOUSURE%" NEQ "Y" GOTO END copy "c:\Strat-O-Matic Baseball\autosave.sav" "%userprofile%\Desktop\autosave.sav" :PROMPT SET /P AREYOUSURE=Are you sure you want to delete autosave.sav in Strat-O-Matic folder (Y/[N])? IF /I "%AREYOUSURE%" NEQ "Y" GOTO END cd "c:\Strat-O-Matic Baseball" del "autosave.sav" :END endlocal

-------------------------------------------------------

#### **copy-autosave.bat**

@echo off setlocal :PROMPT SET /P AREYOUSURE=Are you sure you want to copy autosave.sav to Desktop (Y/[N])? IF /I "%AREYOUSURE%" NEQ "Y" GOTO END copy "c:\Strat-O-Matic Baseball\autosave.sav" "%userprofile%\Desktop\autosave.sav" :END endlocal

--------------------------------------------------------

#### **delete-autosave.bat**

@echo off setlocal :PROMPT SET /P AREYOUSURE=Are you sure you want to delete autosave.sav in Strat-O-Matic folder (Y/[N])? IF /I "%AREYOUSURE%" NEQ "Y" GOTO END cd "c:\Strat-O-Matic Baseball" del "autosave.sav" :END endlocal

----------------------------------------------------

#### **delete-1975sav.bat** (be sure to change the year to match your league)

@echo off setlocal :PROMPT SET /P AREYOUSURE=Are you sure you want to delete 1975.sav in Strat-O-Matic folder (Y/[N])? IF /I "%AREYOUSURE%" NEQ "Y" GOTO END cd "c:\Strat-O-Matic Baseball" del "1975.sav" :END Endlocal

#### **Port Forwarding For Windows 10**

Everybody should be able to host. Below is just one example (Comcast) of a router port forwarding screen capture.

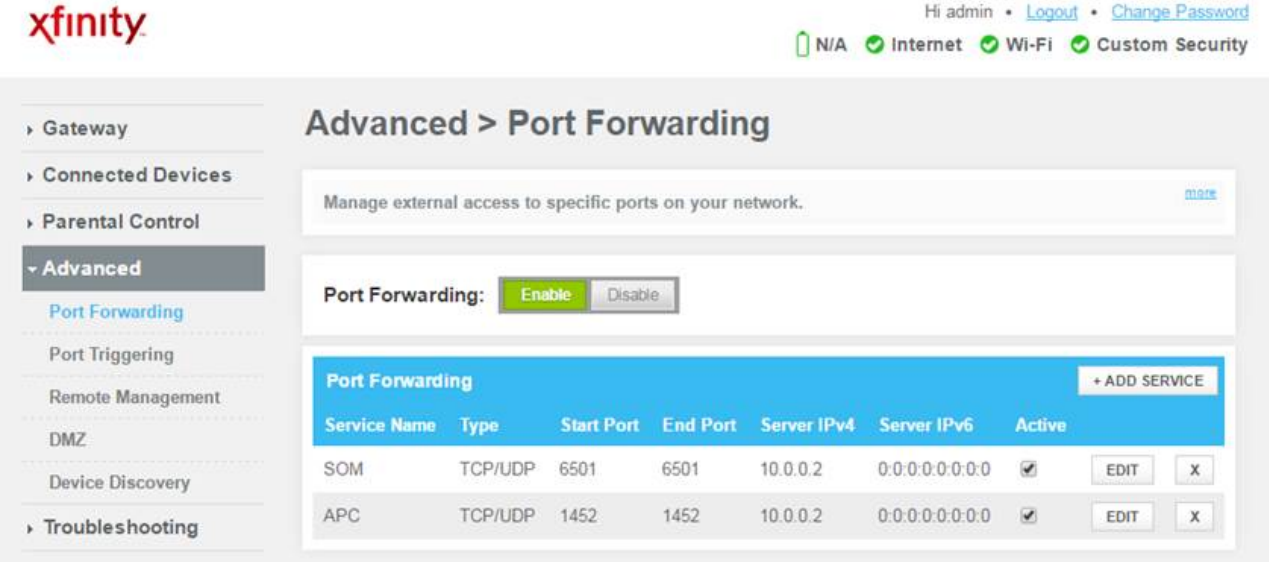

### How to find your IPv4

## Try this link: [http://www.groovypost.com/howto/find-windows-10-device-ip](http://www.groovypost.com/howto/find-windows-10-device-ip-address/)[address/](http://www.groovypost.com/howto/find-windows-10-device-ip-address/)

Or do the following:

Go to Win 10 Settings. Select Network and Internet. In the middle of the page, maybe down a ways, click on the link "View your network properties". Scroll down and find the IPv4 address. That's your LAN IP. That's what you use in your router port forwarding setting.

Change game's compatibility mode. This was suggested by Strat. Go to the Strat-O-Matic Baseball folder and find file SomBB.exe. Right click on it. Choose Properties. In the Compatibility tab, Check the box for Run this program in compatibility mode for: and select Windows 7. In Privilege Level, check the box for Run this program as an administrator. Click OK.

Check Firewall settings. For Win 10, do the following: Go to Win 10 Settings. In the top search box, type "Allow an app" and select "Allow an app through Windows Firewall". In the list scroll down and find SomBB. Make sure both Private and Public boxes are checked. Note: If you have another application, like a

security product, managing your Firewall, you need to look at that security product to give permission for SomBB.exe. I would hold off on that unless all the above measures still have failed to allow you to host.